# **Terminal and Console Access**

#### **Unix/IP Preparation Course**

**May 29, 2011 Dar es Salaam, Tanzania**

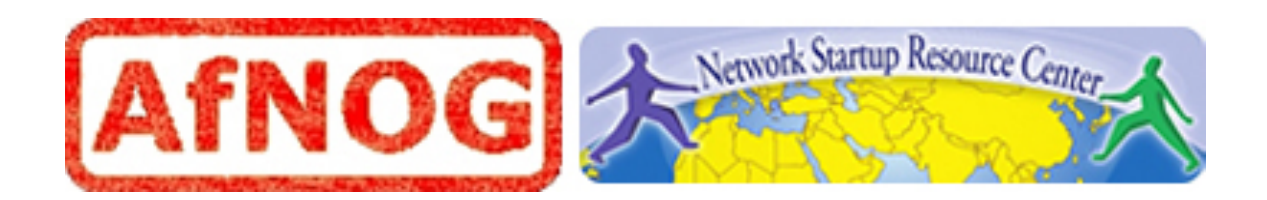

#### Contents

- Virtual terminals
- Mouse daemon buffer (if available)
- Copy/paste between terminals
- OOB and serial console access
- Server/Switch console access (minicom)

#### (Virtual) Consoles

- Usually you have 6:
	- tty[1-6]
- $\bullet$  tty7 takes you back to X
- Access them using  $ALT-CTRL-F[1-7]$
- Virtual terminals are *very useful*. If you run without a GUI, then they are your friend.
- Some Unix/Linux versions have optional mouse daemons in text mode (FreeBSD).

### (Virtual) Consoles

- Depending on Unix/Linux version these are defined in:
	- -/etc/default/console-setup (Upstart)
	- /etc/inittab
	- -/etc/ttys (FreeBSD)
	- /boot/defaults/loader.conf

## Copy/Paste Between Consoles

If you boot without a GUI (no gnome, KDE, etc.) *and* you have a mousedaemon, the for example you can:

- Highlight text in  $ttty1$
- Press ALT-CTRL-F2 to access tty2
- Place mouse in another file
- Press middle-mouse button to paste text from tty1

#### OOB and Serial Console Access

OOB or "Out Of Band" access:

- *Critical* for remote management of servers.
- How do you access a machine's BIOS remotely?
- How do you access RAID BIOS remotely?

In UNIX/Linux tell the boot loader to pass options to the kernel. The kernel can send output to  $ttySO$ .

Why is this useful?...

#### OOB and Serial Console Access

- Use serial to ethernet converter.
- With an OOB solution connect to separate IP to view your machine's console.
- During boot you can see your machine's console using terminal software connecting to a separate IP (*user* and *password* almost always required as well).
- Set Kernel load options (for instance) in /boot/defaults/loader.conf

### Other OOB Options

- Motherboard card with ethernet interface. Usually runs a web server with Java or ActiveX controls. (We recommend against ActiveX as this is a Windows only solution).
- KVM over IP (more expensive, much simpler). KVM switch accessible via a single IP address. Standard monitor/ keyboard/mouse connectors (or specialized.
	- Again, will use a web server w/ Java or ActiveX

# Questions

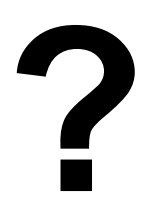

# OOB and Serial Console Access Linux Example

#### Sample /boot/grub/menu.1st file entry:

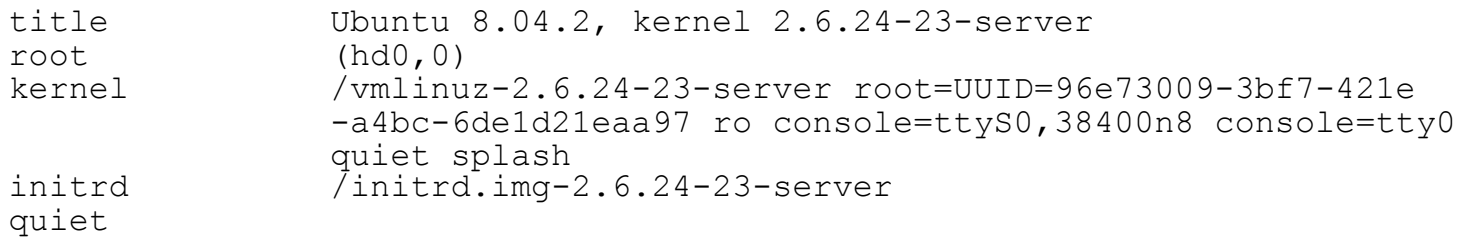

#### What does this mean? Key option for OOB serial console access is:

console=ttyS0,38400n8 console=tty0

We'll look at an example now...

#### Server/Switch Console Access

- Connect serial cable from your machine to serial/aux port on switch or router.
- Default settings in most cases are:
	- 9600 bps, 8 bits, no parity, 1 stop bit
	- Or, 9600 8n1
	- Be sure that Hardware Flow Control is off (No). Your data cable probably does not have the lines for hardware flow control.
	- Your serial port is probably ttyS0.

### Console Access using Minicom

To configure 9600bps, 8-n-1, no hardware flow control and use ttyS0 in *Minicom* do:

- sudo minicom
- CTRL-a, z. Choose "cOnfigure Minicom"
- Choose "Serial port setup"
	- Set Serial Device to /dev/ttyS0
	- Set Hardware Flow Control to "No"
- Exit, then press CTRL-a, z. Choose "comm Parameters"
	- Set Speed to 9600
- Exit. Exit Minicom (CTRL-a, x) and restart.

#### Console Access using Minicom

When you start your device, if you need to send a BREAK do:

CTRL-a, f

Note, to ensure access to your serial port(s) you must run Minicom using sudo or as root.